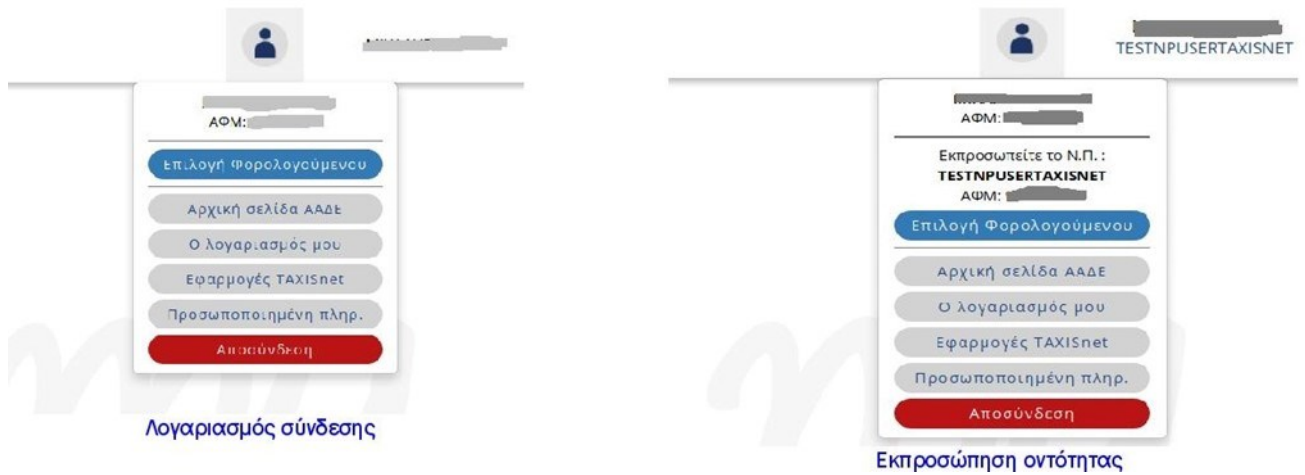

Μέσω της εφαρμογής οι χρήστες έχουν τη δυνατότητα:

- να προβάλουν τη συνολική εικόνα εσόδων εξόδων ανά χρονική περίοδο επιλέγοντας Συνοπτικό Βιβλίο,
- να αναζητήσουν παραστατικά επιλέγοντας Αναζήτηση παραστατικών,
- να εισάγουν νέο παραστατικό επιλέγοντας Εισαγωγή παραστατικού,
- να αποκτήσουν κωδικό για την διαβίβαση των παραστατικών μέσω του myDATA REST API επιλέγοντας Εγγραφή στο myDATA REST.

Σε όλες τις σελίδες της εφαρμογής (εκτός της αρχικής σελίδας) εμφανίζεται η ενότητα myΕΝΗΜΕΡΩΣΗ με χρήσιμες πληροφορίες για νέες υπηρεσίες, λειτουργίες ή δυνατότητες που παρέχει η ΑΑΔΕ. Επιλέγοντας το σύμβολο μπορούμε να κρύψουμε την ενότητα. Αυτή η επιλογή ισχύει σε όλες τις σελίδες στις οποίες θα πλοηγηθούμε στη συνέχεια και μέχρι να αποσυνδεθούμε από την εφαρμογή. Την επόμενη φορά που θα συνδεθούμε στην εφαρμογή θα εμφανιστεί κανονικά.

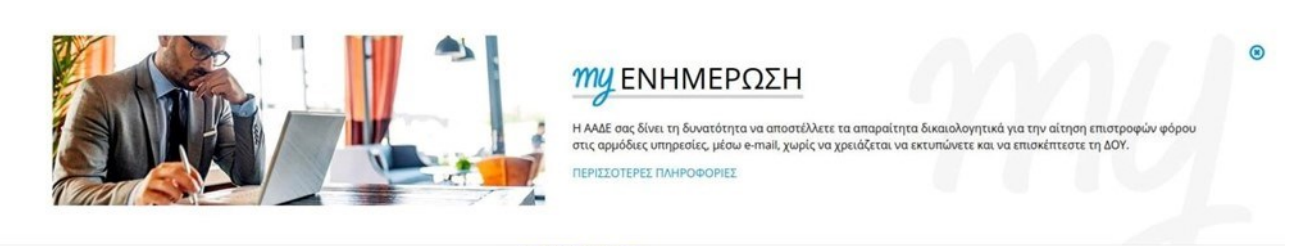

#### myEvnµέρωση

Πέραν της ενότητας myΕΝΗΜΕΡΩΣΗ σε όλες τις σελίδες εμφανίζεται και η ενότητα Στοιχεία μητρώου η οποία εμφανίζει βασικές πληροφορίες για την επιχείρηση.

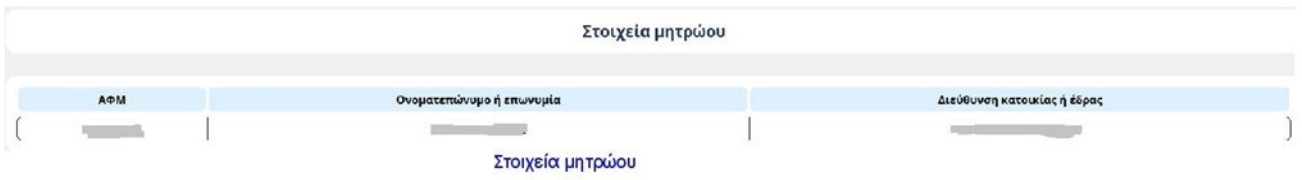

## **Ζ.2 Συνοπτικό Βιβλίο**

Στο Συνοπτικό Βιβλίο εμφανίζεται η συνολική κίνηση της επιχείρησης για μια δεδομένη χρονική περίοδο. Επιλέγοντας τη χρονική περίοδο και κλικάροντας στην Αναζήτηση εμφανίζεται πίνακας με τα μηνιαία έσοδα και έξοδα για το ζητούμενο χρονικό διάστημα. Στις τελευταίες γραμμές υπάρχουν τα αντίστοιχα σύνολα ενώ παρέχεται η δυνατότητα Αποθήκευσης του συνοπτικού βιβλίου σε excel.

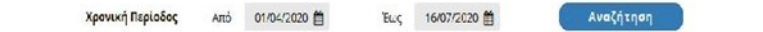

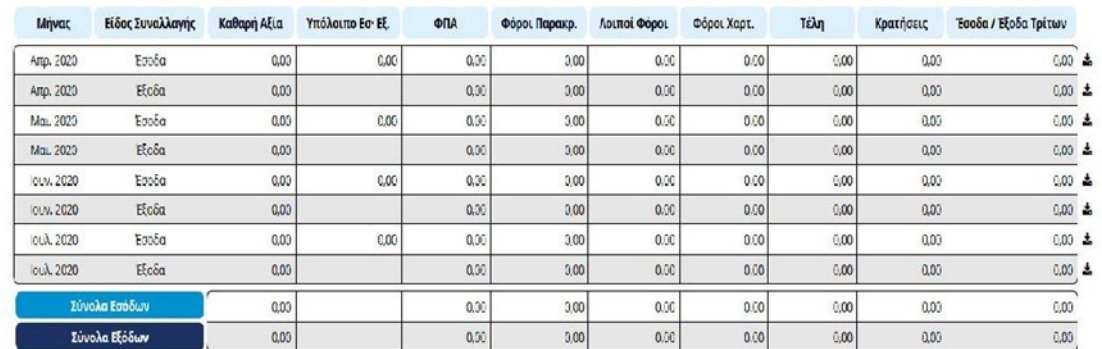

### Αποθήκευση συνοπτικού βιβλίου - Δ

### Συνοπτικό βιβλίο

Αν επιλέξουμε κάποια από τις γραμμές θα ανοίξει πίνακας με την Ημερήσια απεικόνιση του συνοπτικού βιβλίου που περιλαμβάνει τα ημερήσια ποσά ανά κατηγορία (έσοδα/έξοδα). Η τελευταία γραμμή εμφανίζει τα αντίστοιχα σύνολα. Η Αποθήκευση «κατεβάζει» σε excel τη λίστα με όλα τα παραστατικά του αντίστοιχου μήνα ανάλογα με το είδος της συναλλαγής (έσοδα/έξοδα). Η ίδια δυνατότητα παρέχεται κάνοντας κλικ στο εικονίδιο δίπλα από κάθε γραμμή του παραπάνω πίνακα.

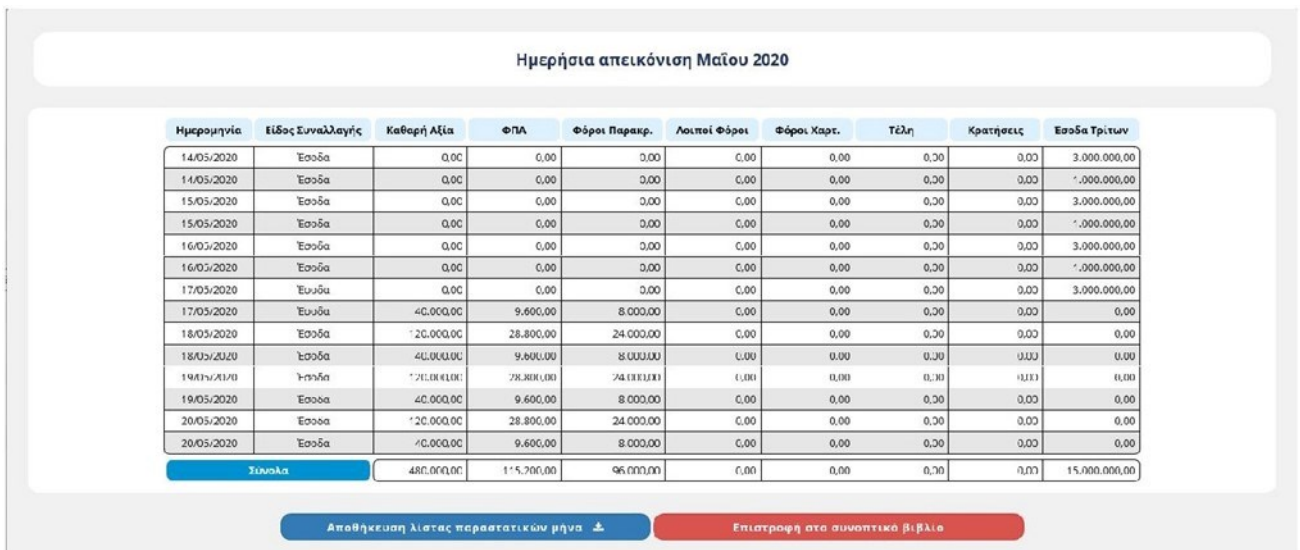

Ημερήσια απεικ

## **Ζ.3 Εισαγωγή παραστατικού**

Για να καταχωρήσουμε νέο παραστατικό αρχικά πρέπει να επιλέξουμε είδος και τύπο παραστατικού.

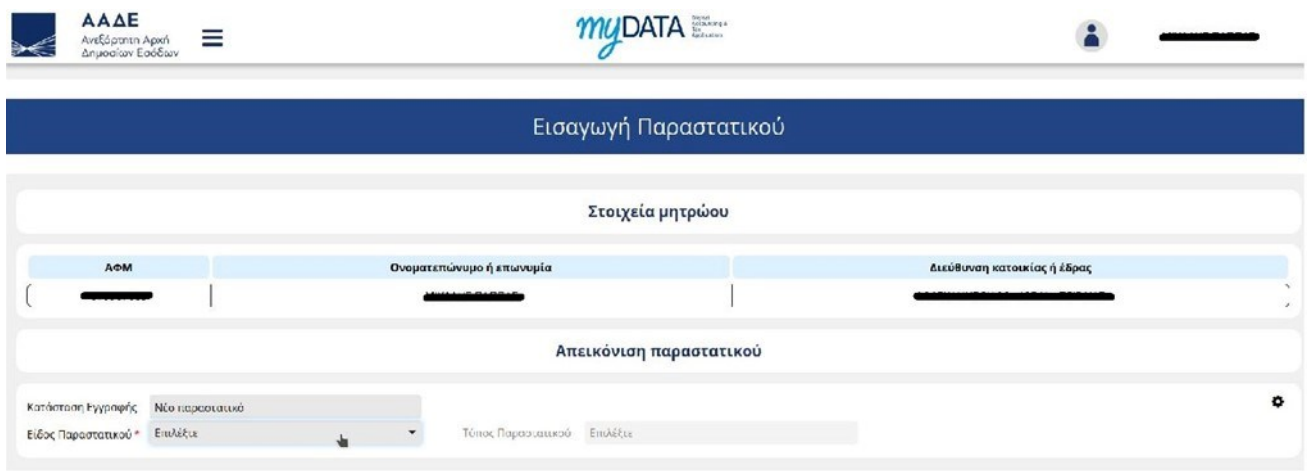

Επιλογή τύπου παραστατικού

### *Σημείωση:*

*Στην ίδια ενότητα υπάρχει και η επιλογή να ορίσουμε τους φόρους (εκτός του ΦΠΑ) σε επίπεδο γραμμής παραστατικού ή σε επίπεδο παραστατικού. Για να εμφανιστεί η επιλογή πατάμε πάνω στο εικονίδιο που βρίσκεται στο δεξί μέρος της οθόνης.*

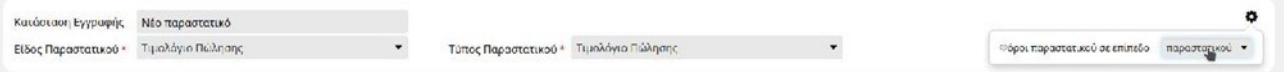

Αφού επιλέξουμε τον τύπο παραστατικού τον οποίο θέλουμε θα εμφανιστούν οι ενότητες του παραστατικού οι οποίες θα πρέπει να συμπληρωθούν. Οι ενότητες του παραστατικό είναι οι εξής:

- 1. Γενικά στοιχεία παραστατικού
- 2. Στοιχεία εκδότη (σε όσα παραστατικά υπάρχει εκδότης)
- 3. Στοιχεία αντισυμβαλλόμενου (σε όσα παραστατικά υπάρχει αντισυμβαλλόμενος)
- 4. Σύνοψη Χαρακτηρισμοί παραστατικού
- 5. Φόροι παραστατικού (εφόσον έχουμε επιλέξει να ορίσουμε τους φόρους σε επίπεδο παραστατικού)
- 6. Σύνολα παραστατικού

## **Ζ.3.1 Γενικά στοιχεία διεπαφής**

Σε αυτή την ενότητα αναφέρονται πληροφορίες για την λειτουργικότητα της φόρμας εισαγωγής.

## **Ζ.3.2 Ενότητες παραστατικού**

Οι ενότητες μπορούν να αναδιπλωθούν πατώντας πάνω στην κεφαλίδα της ενότητας.

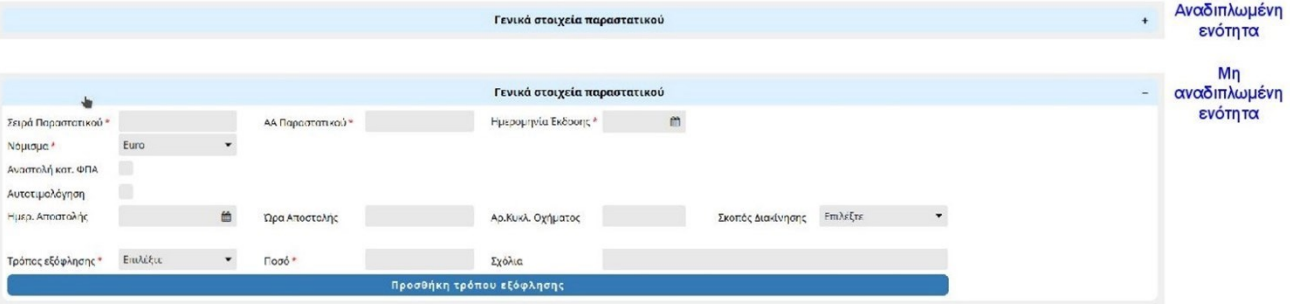

## **Ζ.3.3 Εμφάνιση πεδίων**

Ανάλογα με τον επιλεγμένο τύπο παραστατικού εμφανίζονται μόνο τα πεδία τα οποία μπορούν να συμπληρωθούν για τον συγκεκριμένο τύπο παραστατικού.

Επίσης κάποια πεδία εμφανίζονται μόνο υπό συνθήκες ανάλογα με τις τιμές που έχουμε ορίσει σε συγκεκριμένα πεδία του παραστατικού. Όλα αυτά επεξηγούνται αναλυτικά στη συνέχεια.

## **Ζ.3.4 Υποχρεωτικότητα πεδίων**

Τα πεδία τα οποία είναι υποχρεωτικά είναι σημειωμένα με ένα κόκκινο αστερίσκο

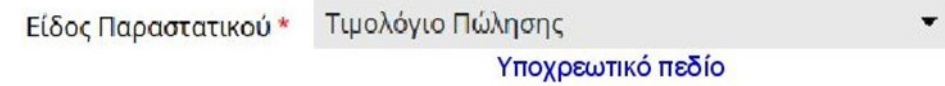

## **Ζ.3.5 Πεδία με καθορισμένες τιμές**

Σε κάποιες περιπτώσεις κάποιο πεδίο έχει καθορισμένη τιμή και δεν μπορεί να αλλάξει από τον χρήστη. Σε αυτή την περίπτωση το πεδίο είναι κλειδωμένο.

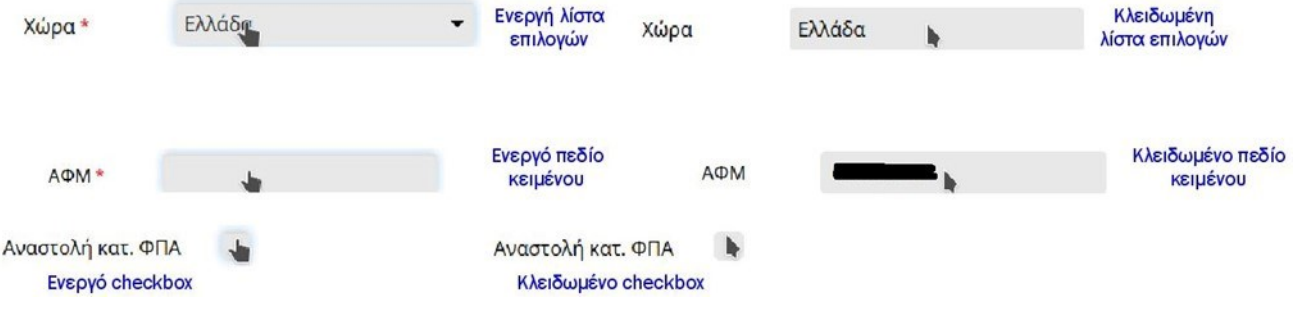

# **Ζ.3.6 Πεδία με πολλές γραμμές**

Κάποια πεδία μπορεί να έχουν παραπάνω από μία γραμμές.

Η παρακάτω εικόνα δείχνει μία τέτοια περίπτωση (αφορά τους χαρακτηρισμούς των γραμμών του παραστατικού οι οποίοι εξηγούνται σε επόμενη παράγραφο).

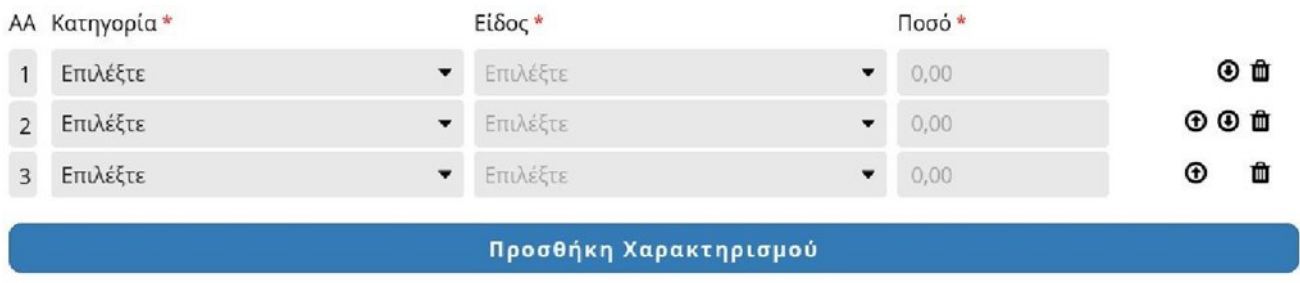

#### Πεδία με πολλές γραμμές

Σε αυτές τις περιπτώσεις (αναφέρονται ποιες είναι αυτές στη συνέχεια του κειμένου όταν εξηγούνται οι ενότητες του παραστατικού) υπάρχει ένα κουμπί για να προσθέσεις νέα γραμμή.

Στο τέλος κάθε γραμμής υπάρχουν τρία πλήκτρα με τα οποία ο χρήστης έχει τη δυνατότητα είτε να μετακινήσει τη γραμμή (μεταφορά προς τα πάνω και προς τα κάτω) είτε να την διαγράψει.

## **Ζ.3.7 Γενικά στοιχεία παραστατικού**

Σε αυτή την ενότητα υπάρχουν οι εξής πληροφορίες:

- **1.** Σειρά παραστατικού
- **2.** ΑΑ παραστατικού
- **3.** Ημερομηνία έκδοσης
- **4.** Συσχετιζόμενο παραστατικό \*
- **5.** Νόμισμα και Ισοτιμία: Το πεδίο Ισοτιμία εμφανίζεται αν επιλέξουμε νόμισμα διαφορετικό από το ευρώ
- **6.** Αναστολή καταβολής ΦΠΑ
- **7.** Αυτοτιμολόγηση \*
- **8.** Στοιχεία αποστολής \*

Τα στοιχεία αποστολής αποτελούνται από τα εξής πεδία:

- **α)** Ημερομηνία αποστολής
- **β)** Ώρα αποστολής
- **γ)** Αριθμός κυκλοφορίας οχήματος
- **δ)** Σκοπός διακίνησης
- **9.** Τρόποι εξόφλησης \*
	- Οι τρόποι εξόφλησης αποτελούνται από τα πεδία
	- **α)** Τρόπος εξόφλησης
	- **β)** Ποσό
	- **γ)** Σχόλιο

Κάθε παραστατικό μπορεί να έχει περισσότερους από έναν τρόπους εξόφλησης. Σε κάθε περίπτωση το συνολικό ποσό δεν μπορεί να υπερβαίνει τη συνολική αξία του παραστατικού.

Τα πεδία που έχουν αστερίσκο εμφανίζονται μόνο σε όσους τύπους παραστατικών υπάρχουν οι αντίστοιχες πληροφορίες.

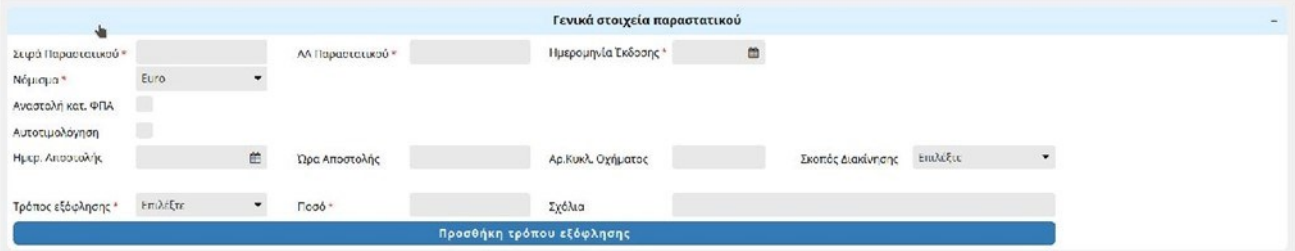

Γενικά στοιχεία παραστατικού

### **Ζ.3.8 Συσχετιζόμενο παραστατικό**

Σε κάποιους τύπους παραστατικών είναι υποχρεωτικό να οριστεί το ΜΑΡΚ του παραστατικού με το οποίο συσχετίζεται το παραστατικό το οποίο καταχωρείται από τον χρήστη. Επειδή το συσχετιζόμενο παραστατικό περιέχει απαραίτητες πληροφορίες για την ορθή απεικόνιση των πεδίων του παραστατικού, ο χρήστης θα πρέπει συμπληρώσει το αντίστοιχο ΜΑΡΚ και να πατήσει ανάκτηση στοιχείων ώστε να μπορέσει να συμπληρώσει τα υπόλοιπα στοιχεία του παραστατικού.

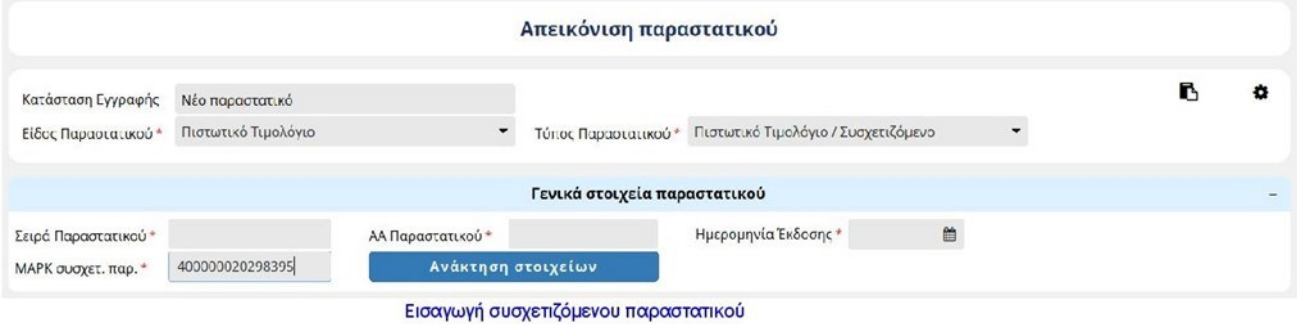

Στην περίπτωση του πιστωτικού τιμολογίου (τύπος παραστατικού 5.1) μετά την επιτυχή ανάκτηση του συσχετιζόμενου παραστατικού, η εφαρμογή δίνει στο χρήστη να αντιγράψει τις γραμμές του αρχικού παραστατικού στο παρόν παραστατικό.

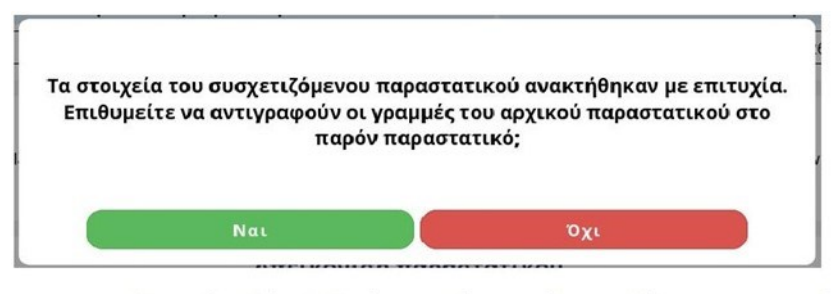

Πιστωτικό τιμολόγιο: Επιλογή αντιγραφής γραμμών συσχετιζόμενου παραστατικού

Αν ο χρήστης επιθυμεί να συσχετίσει το παραστατικό με άλλο συσχετιζόμενο θα πρέπει πρώτα να αφαιρέσει τη συσχέτιση πατώντας το πλήκτρο καθαρισμός και στη συνέχεια να συσχετίσει το νέο παραστατικό

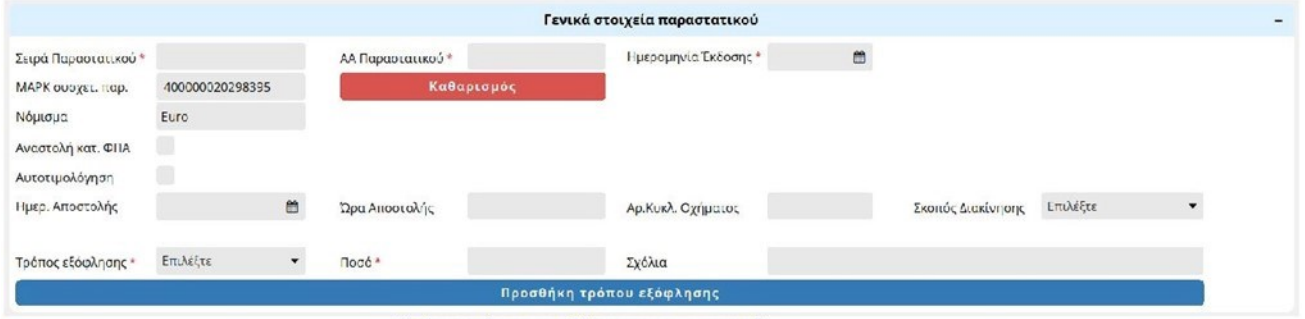

Καθαρισμός συσχετιζόμενου παραστατικού

# **Ζ.3.9 Στοιχεία οντοτήτων**

Τα στοιχεία των οντοτήτων (εκδότης και αντισυμβαλλόμενος) αποτελούνται τις εξής πληροφορίες

- **1.** Χώρα
- **2.** ΑΦΜ
- **3.** Επωνυμία
- **4.** Εγκατάσταση
- **5.** Διεύθυνση

Η διεύθυνση αποτελείται από τα πεδία

- **α)** Πόλη
- **β)** Ταχυδρομικός κώδικας
- **γ)** Οδός
- **δ)** Αριθμός

### **Ζ.3.10 Υποχρεωτικότητα οντοτήτων**

Ανάλογα με τον τύπο του παραστατικού ο εκδότης και ο λήπτης μπορούν:

α) Να είναι υποχρεωτικό να οριστούν

Σε αυτή την περίπτωση υπάρχει η αντίστοιχη ενότητα στη φόρμα

- β) Να είναι υποχρεωτικά κενοί
- Σε αυτή την περίπτωση η αντίστοιχη ενότητα δεν εμφανίζεται στη φόρμα
- γ) Να είναι προαιρετικοί

Σε αυτή την περίπτωση υπάρχει η ενότητα στη φόρμα και ο χρήστης έχει τη δυνατότητα να την αφαιρέσει από τη φόρμα.

|      |        |             | Στοιχεία Αντισυμβαλλόμενου                                                                                                    |                |  |
|------|--------|-------------|----------------------------------------------------------------------------------------------------|----------------|--|
| Χώρα | Ελλάδα | <b>ЛФМ*</b> | Επωνυμία                                                                                                    | Εγκατάσταση* 0 |  |
| Πόλη |        | T.K.        | $C\delta$ oc                                                                                                    | Ac.            |  |
|      |        |             | Αφαίρεση αντισυμβαλλόμενου                                                                                                    |                |  |
|      |        |             | the company of the company of the company of the company of the company of the company of the company of the company of the company of the company of the company of the company of the company of the company of the company |                |  |

Προαιρετικός λήπτης

# **Ζ.3.11 Πεδία οντοτήτων**

Το πεδίο Χώρα είναι επιλέξιμο μόνο για τους τύπους παραστατικών όπου η χώρα της οντότητας μπορεί να είναι διαφορετική από την Ελλάδα.

Το πεδίο ΑΦΜ είναι υποχρεωτικό. Αν η οντότητα είναι από το εξωτερικό και δεν έχει ΑΦΜ, τότε ο χρήστης πρέπει να συμπληρώσει την τιμή 0 (ή οποιαδήποτε άλλη τιμή επιθυμεί).

Το πεδίο Επωνυμία συμπληρώνεται μόνο στην περίπτωση όπου η οντότητα δεν είναι από την Ελλάδα. Αν η οντότητα είναι από την Ελλάδα, τότε το πεδίο είναι απενεργοποιημένο και θα συμπληρωθεί από το μητρώο της ΑΑΔΕ.

Η Εγκατάσταση είναι υποχρεωτικό πεδίο. Αν πρόκειται για την έδρα της επιχείρησης ή για οντότητα εκτός Ελλάδας τότε συμπληρώνουμε την τιμή 0.

Όσον αφορά τις διευθύνσεις των οντοτήτων ισχύουν τα εξής:

- Τα πεδία Πόλη και Ταχυδρομικός κώδικας είναι υποχρεωτικά (όταν συμπληρώνεται η διεύθυνση από τον χρήστη). Τα πεδία Οδός και Αριθμός είναι προαιρετικά.
- Αν ο εκδότης είναι από Ελλάδα τότε η διεύθυνση δεν συμπληρώνεται (τα αντίστοιχα πεδία είναι απενεργοποιημένα) και οι τιμές συμπληρώνονται από το μητρώο της ΑΑΔΕ.
- Αν η διεύθυνση είναι προαιρετική (αυτό συμβαίνει κατά περίπτωση μόνο για ελληνικές οντότητες και δεν συμπληρωθεί τότε οι τιμές συμπληρώνονται από το μητρώο της ΑΑΔΕ.

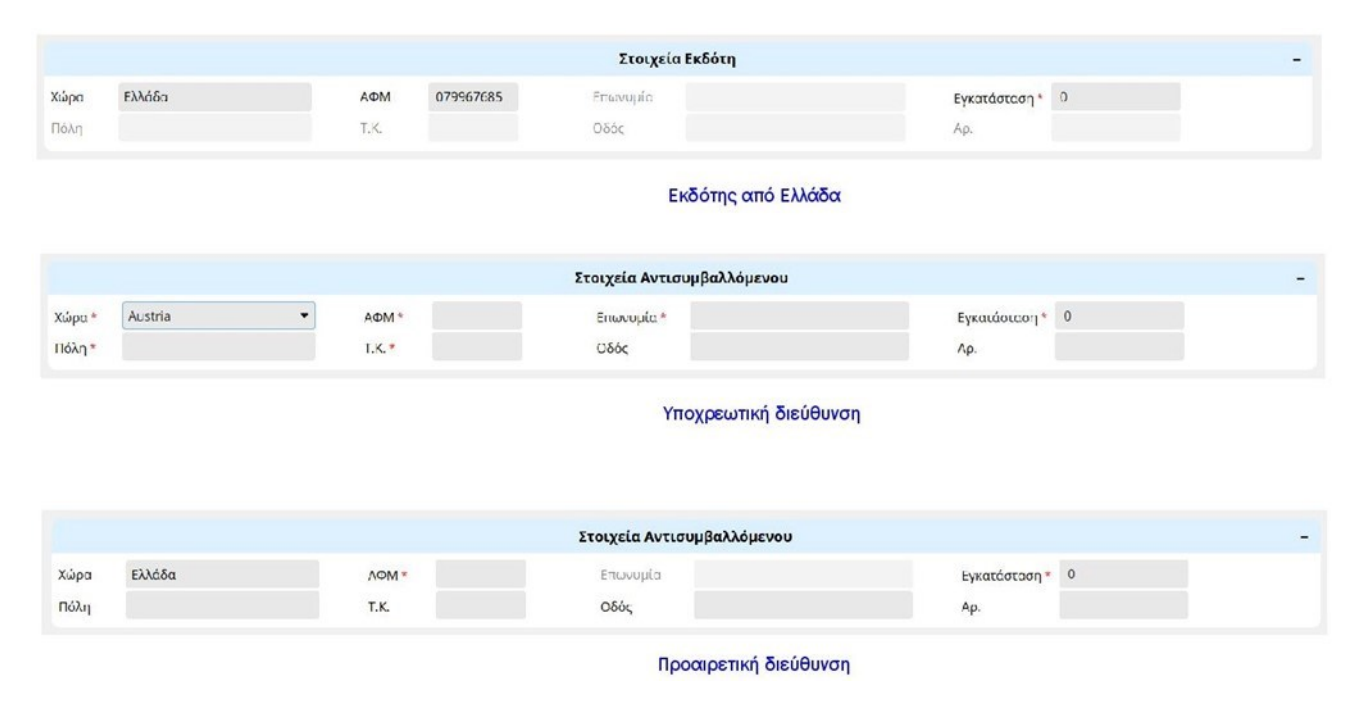

## **Ζ.3.12 Σύνοψη – Χαρακτηρισμοί παραστατικού**

Σε αυτή την ενότητα ο χρήστης καταχωρεί τις γραμμές του παραστατικού και τους χαρακτηρισμούς αυτών. Αναλυτικότερα οι πληροφορίες που καταχωρούνται σε κάθε γραμμή είναι:

**1.** Επισήμανση γραμμής (μόνο για τα παραστατικά τύπου 1.5)

**2.** Μονάδα μέτρησης και ποσότητα: Το πεδίο ποσότητα είναι απενεργοποιημένο αρχικά. Ενεργοποιείται μόνο όταν επιλεχθεί μονάδα μέτρησης.

**3.** Καθαρή αξία

**4.** Δικαίωμα έκπτωσης

**5.** Συντελεστής ΦΠΑ

**6.** Αιτία εξαίρεσης ΦΠΑ: Το πεδίο Αιτία εξαίρεσης ΦΠΑ εμφανίζεται μόνο αν ο χρήστης επιλέξει Συντελεστή ΦΠΑ 0%

**7.** Στοιχεία Δήλωσης Διενέργειας Πλόων σε Ανοιχτή Θάλασσα

Αποτελείται από τα πεδία

**α)** Αριθμός Δήλωσης

**β)** Ημερομηνία Δήλωσης

**γ)** Αριθμός καταχώρισης πλοίου

**δ)** ΔΟΥ

Η ενότητα εμφανίζεται για συγκεκριμένες τιμές του πεδίου Αιτία εξαίρεσης ΦΠΑ

**8.** Φόροι γραμμής (εφόσον έχει επιλεχθεί από τον χρήστη να ορίζει τους φόρους σε επίπεδο γραμμής)

**9.** Σχόλια γραμμής

**10.** Χαρακτηρισμοί γραμμής

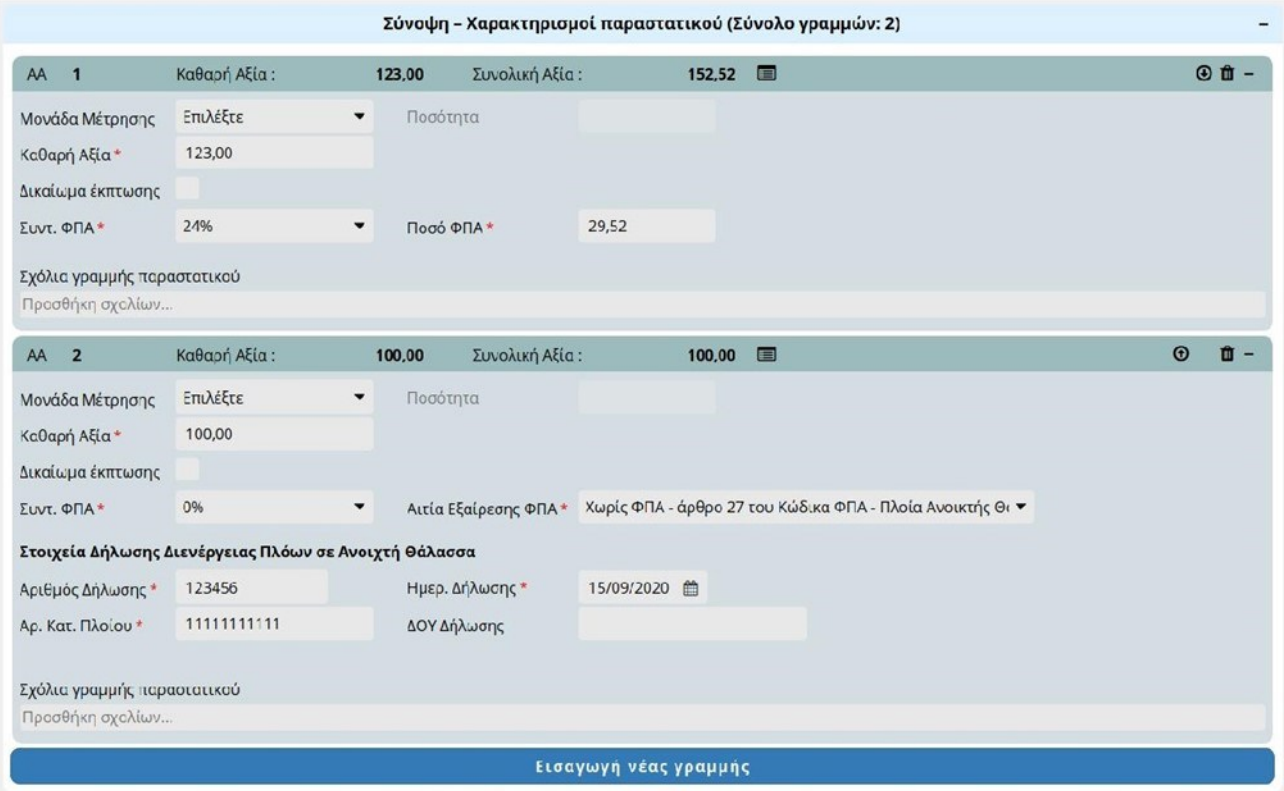

Σύνοψη - Χαρακτηρισμοί παραστατικού

# **Ζ.3.13 Επικεφαλίδα γραμμής**

Όπως βλέπουμε κάθε γραμμή είναι ξεχωριστή υποενότητα.

Στην επικεφαλίδα κάθε γραμμής βλέπουμε τον αριθμό της γραμμής, την καθαρή και τη συνολική αξία της. Επίσης έχουμε τη δυνατότητα το εικονίδιο μετά τη συνολική αξία () να ορίσουμε τους χαρακτηρισμούς της γραμμής.

Με τα εικονίδια στο τέλος της επικεφαλίδας μπορούμε να αλλάξουμε τη σειρά των γραμμών και να διαγράψουμε μία γραμμή.

### *Σημείωση:*

*Δεν μπορούμε να διαγράψουμε μία γραμμή αν είναι η μοναδική του παραστατικού Όπως οι ενότητες του παραστατικού κάθε γραμμή μπορεί να αναδιπλωθεί πατώντας πάνω στην επικεφαλίδα της γραμμής.*

### **Ζ.3.14 Συντελεστής και ποσό ΦΠΑ**

Για τους τύπους παραστατικών που ο χρήστης πρέπει να δηλώσει το ΦΠΑ υπάρχουν δύο πεδία τα οποία πρέπει να συμπληρωθούν. Ο συντελεστής ΦΠΑ ο οποίος είναι λίστα τιμών και το ποσό.

Όταν ο χρήστης επιλέξει κάποιο συντελεστή από τη λίστα, το ποσό υπολογίζεται αυτόματα. Ο χρήστης έχει τη δυνατότητα να ορίσει διαφορετική τιμή από αυτή που έχει υπολογιστεί.

## **Ζ.3.15 Υπόλοιποι φόροι**

Εφόσον ο χρήστης έχει επιλέξει να ορίζει τους φόρους (εκτός του ΦΠΑ) σε επίπεδο γραμμής και ο τύπος παραστατικού που καταχωρεί δέχεται φόρους τότε σε κάθε γραμμή μπορεί να επιλέξει τους αντίστοιχους φόρους.

Μπορεί να επιλέξει ένα φόρο ανά κατηγορία φόρου. Σε περίπτωση που επιλεγμένος φόρος αντιστοιχεί σε ποσοστό το ποσό υπολογίζεται αυτόματα. Αν ο φόρος δεν είναι ποσοστό, τότε ο χρήστης πρέπει να ορίσει το ποσό του φόρου.

Εξαίρεση αποτελούν οι κρατήσεις που δεν έχουν κατηγορία.